#### **English** Lutron Connect<sub>™</sub> Bridge

### Installation Instructions

CONNECT-BDG-1 CONNECT-BDG-2

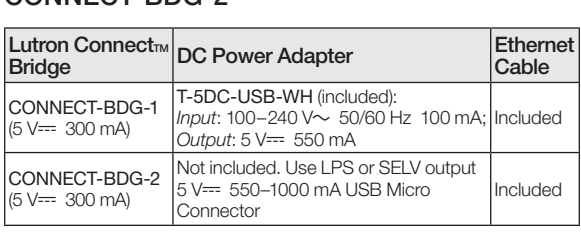

041531b 02/2016

Typical Power Consumption\*: 1.3 W

### Please Read Before Installing

Use these instructions to install the model numbers listed above.

For more information visit: www.lutron.com/radiora2 or www.lutron.com/hwqs

## Features

- Add button allows the bridge to be activated in a RadioRA® 2 or HomeWorks® QS system and the Lutron Connect<sub>™</sub> Mobile App.
- Ethernet port allows the bridge to be connected to a wireless router.

## Important Notes

### Environment

Ambient operating temperature: 32 °F to 104 °F (0 °C to 40 °C), 0% to 90% humidity. Indoor use only.

## Codes

Install in accordance with all local and national electrical codes.

### Cleaning

To clean, wipe with a clean damp cloth. DO NOT use any chemical cleaning solutions.

## DC Power Adapter

Using a DC power adapter not rated at the proper specifications could damage the Lutron Connect<sub>ry</sub> bridge and possibly overheat the DC power adapter. Ensure that the DC power adapter follows the proper specifications as detailed above.

### Programming

Programming and activation (addressing) must be accomplished through the RadioRA® 2 or HomeWorks® QS software.

\* Typical Power Consumption test conditions: LED on, Ethernet cable plugged in, powered by the 5  $\sqrt{2}$  adapter.

## **Dimensions**

Measurements shown as: in (mm)

### Top View

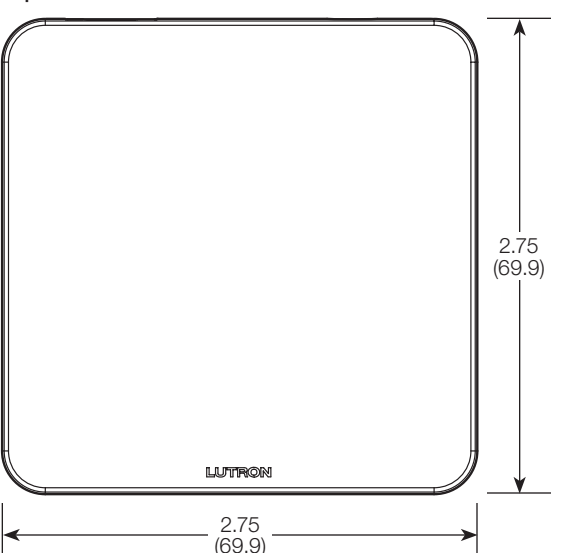

## Front View

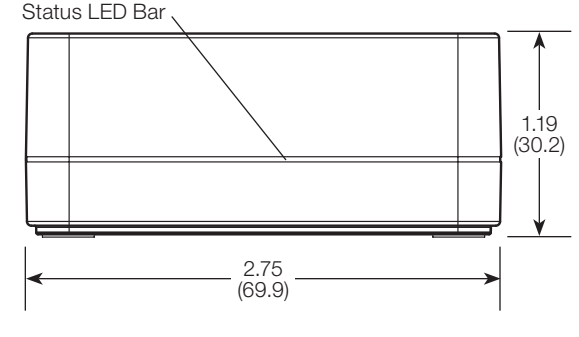

## **Connections**

## Back View

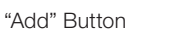

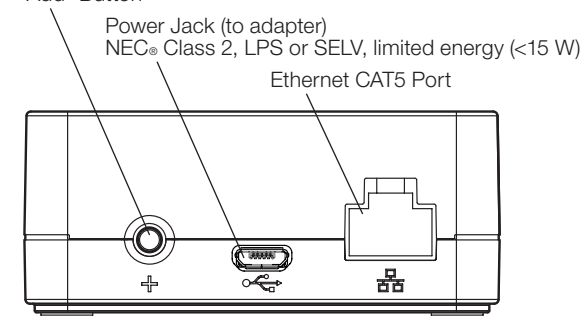

## Installation

- 1. Using the Ethernet cable, connect the Lutron Connect<sub>TM</sub> bridge to a wireless router on the same network (subnet) as the RadioRA® 2 main repeater or the HomeWorks® QS processor.
- 2. Attach the DC power adapter cord to the power jack on the Lutron Connect<sub>TM</sub> bridge and insert the DC power adapter plug into a receptacle.
- 3. Use the RadioRA® 2 or HomeWorks® QS design software to activate the Lutron Connect<sub>TM</sub> bridge into the system. Ensure convenient access to the "Add" button because it will be used for activating the bridge into the system and pairing with the Lutron Connect<sub>TM</sub> App.
- $4.$  Use the Lutron Connect<sub>TM</sub> App to control and monitor the system through the Lutron Connect<sub>TM</sub> bridge. The "Add" button will be used for pairing the app to the bridge.

### RadioRA® 2 Main Repeater

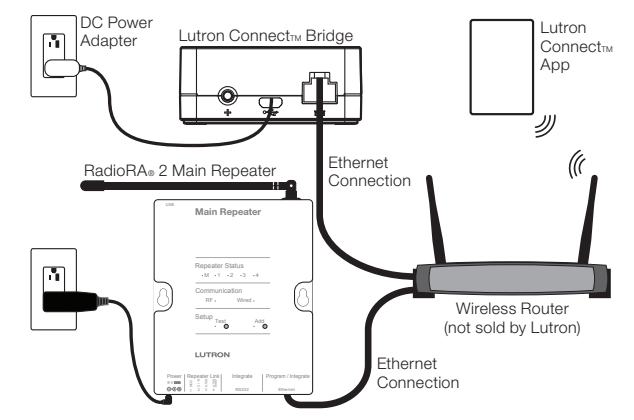

HomeWorks® QS Processor

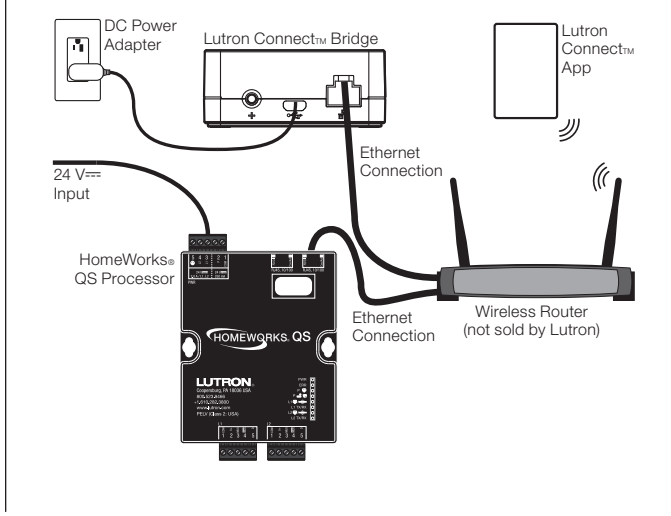

# Status LED Bar Blink Codes

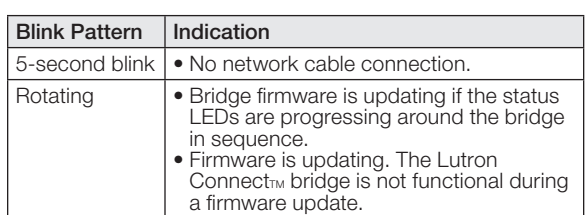

## Returning Lutron Connect<sub>TM</sub> Bridge to Factory Settings

Returning the Lutron Connect<sub>TM</sub> bridge to its factory settings will erase all its programming and will require the Lutron Connect<sub>TM</sub> bridge to be reactivated into the system.

- 1. Triple tap and hold the "Add" button. DO NOT release the button after the third tap.
- 2. Keep the button pressed on the third tap until the LEDs start to flash.
- 3. Release the button and immediately triple tap it again. The LEDs will flash quickly. When the LEDs stop flashing, the Lutron Connect<sub>TM</sub> bridge has been returned to its factory settings.

## Warranty

For warranty information, please see the Warranty enclosed with the product, or visit www.lutron.com/resiinfo

## FCC/IC Information

For FCC/IC information, please visit www.lutron.com/fcc-ic

## Customer Assistance

Online: forums.lutron.com | www.lutron.com/help Email: support@lutron.com Phone: U.S.A./Canada: 1.844.LUTRON1 (588.7661) Europe: +44.(0)20.7680.4481 Mexico: +1.888.235.2910 Other Countries: +1.610.282.3800

Lutron, HomeWorks, and RadioRA are registered trademarks and RadioRA 2 and Lutron Connect are trademarks of Lutron Electronics Co., Inc. NEC is a registered trademark of National Fire Protection Association, Quincy, Massachusetts. © 2016 Lutron Electronics Co., Inc.

#### **Français** Lutron Connect<sub>TM</sub> Bridge

## Instructions d'installation

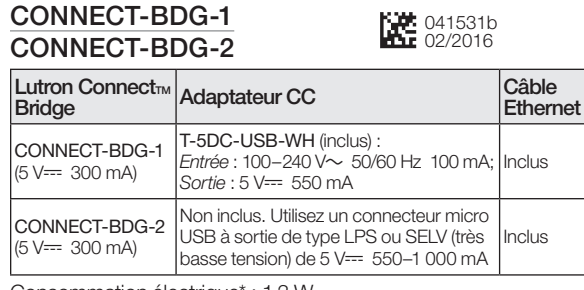

Consommation électrique\* : 1,3 W

### Veuillez lire avant l'installation

Utilisez ces instructions pour installer les numéros de modèles énumérés ci-dessus. Pour plus d'informations, consultez : www.lutron.com/radiora2 ou www.lutron.com/hwqs

## **Caractéristiques**

- Le bouton « Ajouter » permet d'activer le Bridge dans un système RadioRA® 2 ou HomeWorks® QS et l'application mobile Lutron Connect<sub>TM</sub>.
- Le port Ethernet permet de raccorder le Bridge à un routeur sans fil.

## Remarques importantes

#### Environnement

Température ambiante de fonctionnement : 0 °C à 40 °C (32 °F à 104 °F), 0 à 90 % d'humidité. Utilisation à l'intérieur seulement.

#### Codes

Effectuez l'installation en conformité avec les codes électriques en vigueur.

### Nettoyage

Pour nettoyer, essuyez avec un torchon propre et humide. NE PAS utiliser de produit chimique de nettoyage.

### Adaptateur CC

L'utilisation d'un adaptateur CC dont les spécifications ne correspondent pas aux caractéristiques d'utilisation peut endommager le Lutron Connect<sub>™</sub> Bridge et éventuellement provoquer une surchauffe de l'adaptateur CC. Vérifiez que l'adaptateur CC respecte les spécifications correctes énumérées ci-dessus.

### **Programmation**

La programmation et l'activation (adressage) doivent être effectuées à l'aide du logiciel du RadioRA® 2 ou HomeWorks® QS.

Conditions d'essai de la consommation électrique typique : LED allumée, câble Ethernet branché, alimenté par l'adaptateur de 5 V--.

## **Dimensions**

Mesures représentées en : mm (po)

### Vue de dessus

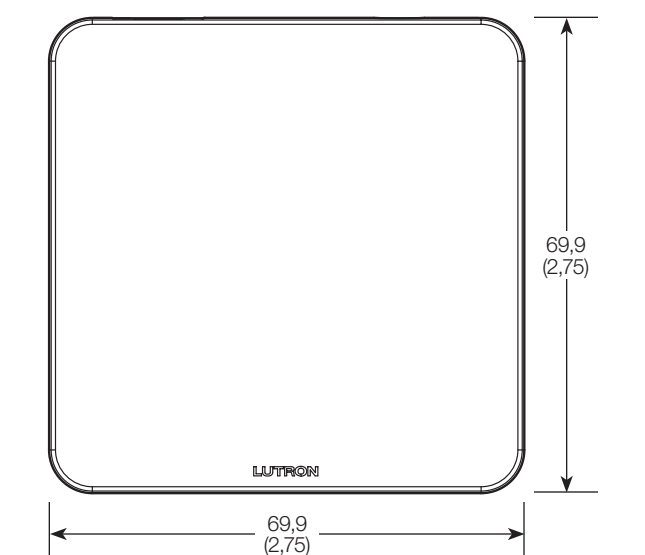

### Vue frontale

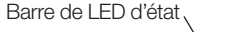

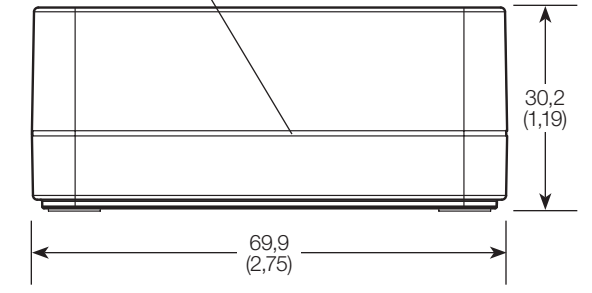

## **Raccordements**

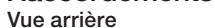

#### Bouton « Ajouter »

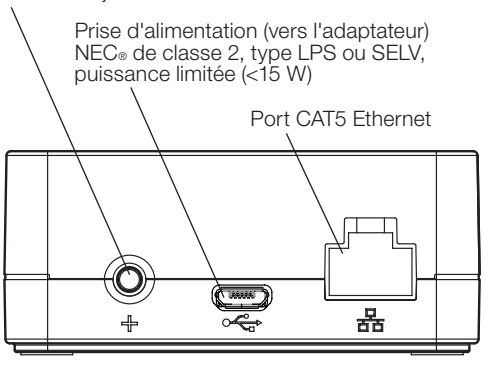

## Installation

- 1. À l'aide du câble Ethernet, raccordez le Lutron Connect<sub>TM</sub> Bridge à un routeur sans fil sur le même réseau (sousréseau) comme répéteur principal RadioRA® 2 ou processeur HomeWorks® QS.
- 2. Branchez le cordon de l'adaptateur CC à la prise d'alimentation du Lutron Connect<sub>™</sub> Bridge et insérez la fiche de l'adaptateur CC dans la prise.
- 3. Utilisez le logiciel de conception RadioRA® 2 ou HomeWorks® QS pour activer le Lutron Connect<sub>™</sub> Bridge dans le système. Vérifiez la facilité d'accès au bouton « Ajouter » car il sera utilisé pour activer le Bridge dans le système et jumeler l'application Lutron Connect<sub>TM</sub>.
- 4. Utilisez l'application Lutron Connect<sub>TM</sub>, pour commander et contrôler le système à l'aide du Lutron Connect<sub>™</sub> Bridge. Le bouton « Ajouter » sera utilisé pour associer l'application et le Bridge.

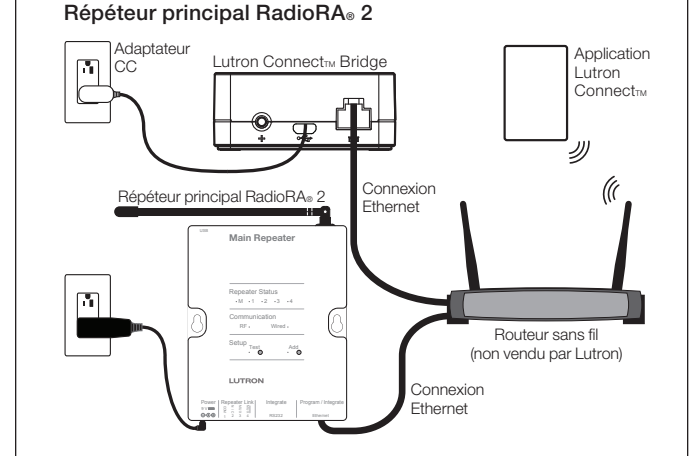

### Processeur HomeWorks® QS

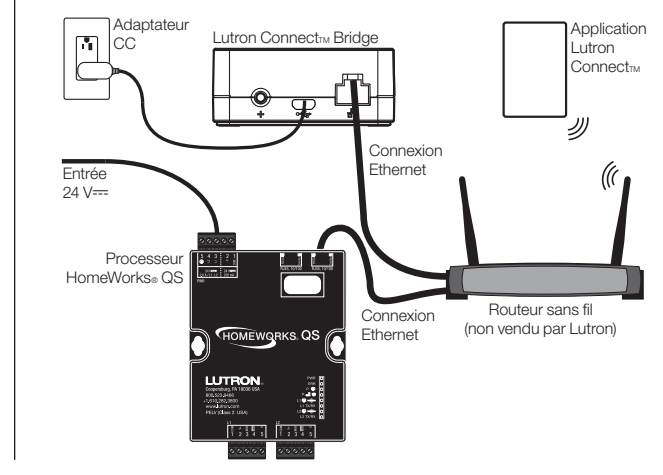

## Codes de clignotement de la barre de LED d'état

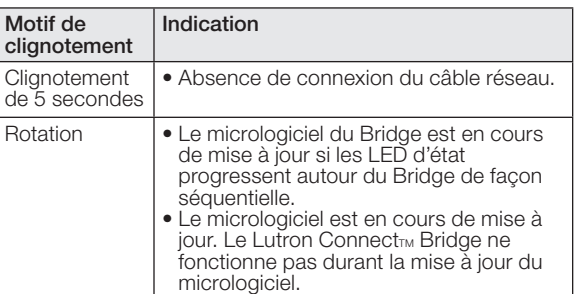

## Réinitialiser le Lutron Connect<sub>™</sub> Bridge aux réglages d'usine

La réinitialisation du Lutron Connect<sub>™</sub> Bridge à ses réglages d'usine effacera toute sa programmation et nécessitera la réactivation du Lutron Connect<sub>r</sub> Bridge dans le système.

- 1. Appuyez trois fois et maintenez le bouton « Ajouter » enfoncé. NE relâchez PAS le bouton la troisième fois.
- 2. Gardez le bouton appuyé la troisième fois jusqu'à ce que les LED commencent à clignoter.
- 3. Relâchez le bouton et rappuyez immédiatement trois fois dessus. Les LED clignoteront rapidement. Lorsque les LED arrêtent de clignoter, le Lutron Connect<sub>™</sub> Bridge est réinitialisé à ses réglages d'usine.

## Garantie

Pour des renseignements concernant la garantie, veuillez lire la garantie incluse avec le produit, ou consultez www.lutron.com/resiinfo

## Informations FCC/IC

Pour les Informations de la FCC/IC, veuillez consulter www.lutron.com/fcc-ic

## Assistance à la clientèle

En ligne : forums.lutron.com | www.lutron.com/help Email : support@lutron.com Téléphone : États-Unis/Canada : 1.844.LUTRON1 (588.7661) Europe: +44.(0)20.7680.4481 Mexique : +1.888.235.2910 Autres pays : +1.610.282.3800

Lutron Electronics Co., Inc. 7200 Suter Road Coopersburg, PA 18036-1299 É.-U.

Lutron, HomeWorks, et RadioRA sont des marques déposées, et RadioRA 2 et Connect de Lutron sont des marques commerciales de Lutron Electronics Co., Inc. NEC est une marque déposée de la National Fire Protection Association, Quincy, Massachusetts. © 2016 Lutron Electronics Co., Inc.

#### **Español** Lutron Connect<sub>TM</sub> Bridge

### Instrucciones de instalación

CONNECT-BDG-1 CONNECT-BDG-2

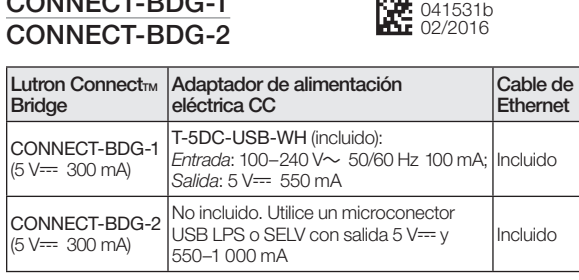

Consumo típico de energía\*: 1,3 W

### Por favor lea antes de instalar

Para instalar los números de modelo listados anteriormente siga estas instrucciones.Para obtener información adicional, visite: www.lutron.com/radiora2 o www.lutron.com/hwqs

## **Características**

- El botón Añadir permite que el Bridge sea activado en un sistema RadioRA® 2 o HomeWorks® QS y una aplicación móvil Lutron Connect<sub>TM</sub>.
- El puerto de Ethernet le permite que el Bridge ser conectado a un enrutador inalámbrico.

## Notas importantes

#### Entorno

Temperatura ambiental de operación: 0 °C a 40 °C (32 °F a 104 °F), 0% a 90% de humedad. Sólo para uso bajo techo.

## Códigos

Instale de acuerdo con todos los códigos eléctricos locales y nacionales.

### Limpieza

Para limpiar, pase un paño limpio y húmedo. NO utilice ninguna solución química limpiadora.

### Adaptador de alimentación eléctrica CC

La utilización de un adaptador de alimentación eléctrica CC que no satisfaga las especificaciones adecuadas podría dañar el Lutron Connect<sub>™</sub> Bridge y posiblemente recalentar el adaptador de alimentación CC. Asegúrese de que el adaptador de alimentación eléctrica CC tenga las especificaciones adecuadas que se detallaron anteriormente.

### Programación

La programación y la activación (direccionamiento) debe llevarse a cabo a través del software RadioRA® 2 o HomeWorks®

Condiciones típicas del ensayo de consumo de energía: LED encendido, cable de Ethernet enchufado, alimentado por el adaptador de 5 V--

## **Dimensiones**

Las mediciones se muestran en mm (pulg)

### Vista superior

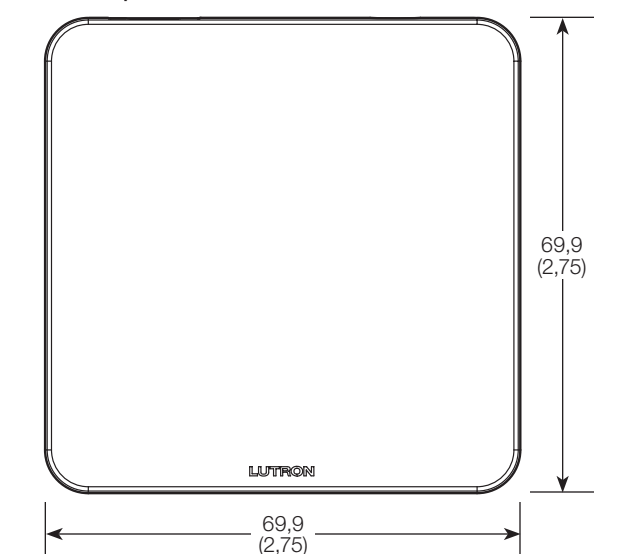

## Vista frontal

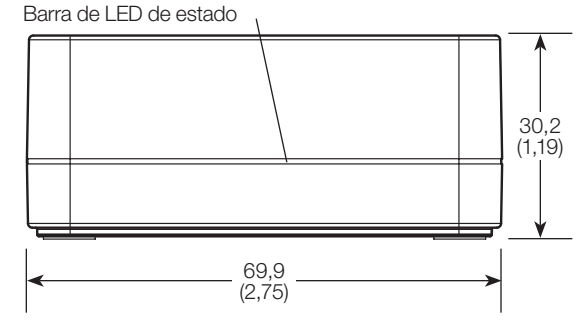

# **Conexiones**

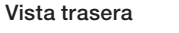

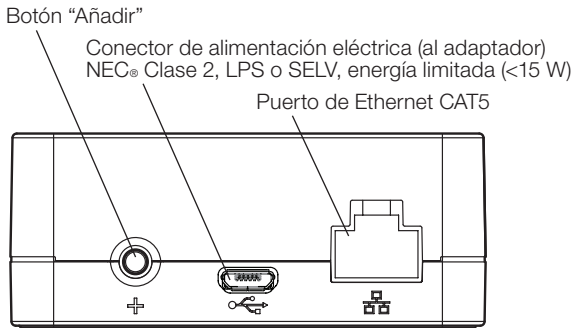

## Instalación

- 1. Utilizando el cable de Ethernet, conecte el Lutron Connect<sub>TM</sub> Bridge a un enrutador inalámbrico ubicado en la misma red (subred) que el repetidor principal RadioRA® 2 o el procesador HomeWorks® QS.
- 2. Conecte el cable del adaptador de alimentación eléctrica de CC al conector hembra de alimentación del Lutron Connect<sub>™</sub> Bridge e inserte el conector del adaptador de alimentación de CC en un tomacorriente.
- 3. Utilice el software de diseño RadioRA® 2 o HomeWorks® QS para activar el Lutron Connect<sub>™</sub> Bridge en el sistema. Asegúrese de que haya un acceso cómodo al botón "Añadir", ya que el mismo será utilizado para activar el Bridge en el sistema y vincularlo con la aplicación Lutron  $Connect_{TM}$ .
- 4. Utilice la aplicación Lutron Connect<sub>rm</sub> para controlar y supervisar el sistema a través del Lutron Connect<sub>™</sub> Bridge. El botón "Añadir" será utilizado para vincular la aplicación con el Bridge.

### Repetidor principal RadioRA® 2

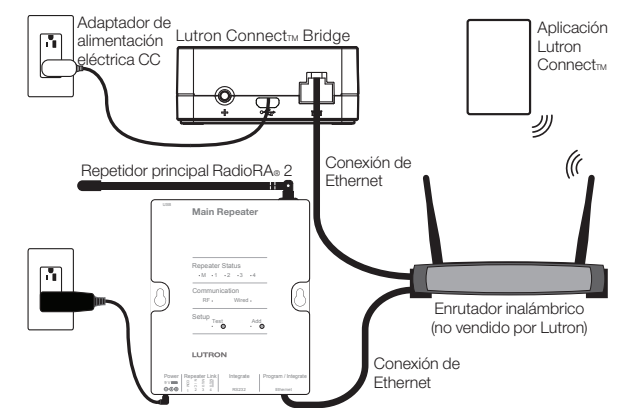

#### Procesador HomeWorks®QS

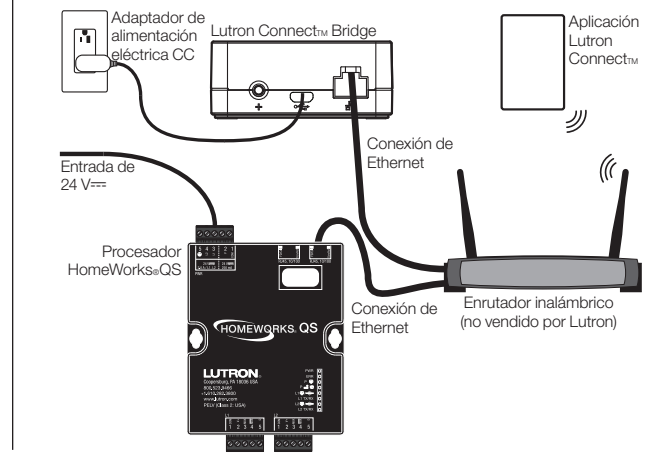

## Códigos de destello de la barra de LED de estado

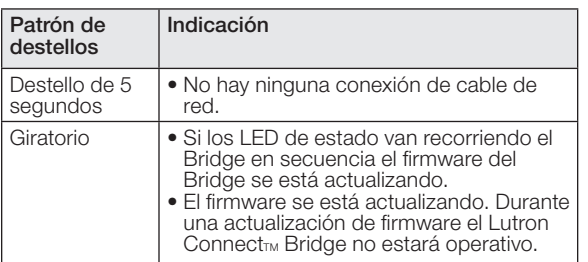

## Retorno del Lutron Connect<sub>TM</sub> Bridge a su configuración de fábrica

El retorno del Lutron Connect<sub>™</sub> Bridge a su configuración de fábrica borrará toda su programación y requerirá que el Lutron Connect<sub>™</sub> Bridge sea reactivado en el sistema.

- 1. Toque tres veces seguidas y mantenga pulsado el botón "Añadir". NO suelte el botón después del tercer toque.
- 2. Mantenga el botón pulsado en el tercer toque hasta mantenga el setemperado en el
- 3. Suelte el botón e inmediatamente vuélvalo a pulsar tres veces consecutivas. Los LED destellarán rápidamente. Cuando los LED dejen de destellar, el Lutron Connect<sub>TM</sub> Bridge ha sido retornado a su configuración de fábrica.

## Garantía

Para obtener información sobre la garantía, consulte la garantía incluida con el producto, o visite www.lutron.com/resiinfo

## Información de la FCC/IC

Para obtener información de la FCC/IC, visite www.lutron.com/fcc-ic

## Asistencia al cliente

En línea: forums.lutron.com | www.lutron.com/help Correo electrónico: support@lutron.com Teléfono: E.U.A./Canadá: 1.844.LUTRON1 (588.7661) Europa: +44.(0)20.7680.4481 México: +1.888.235.2910

Otros países: +1.610.282.3800

Lutron, HomeWorks y RadioRA son marcas comerciales registradas y RadioRA 2 y Lutron Connect son marcas comerciales de Lutron Electronics Co., Inc. NEC es una marca comercial registrada de la National Fire Protection Association, Quincy, Massachusetts. © 2016 Lutron Electronics Co., Inc.

#### **Português** Lutron Connect<sub>TM</sub> Bridge

### Instruções de instalação

CONNECT-BDG-1 CONNECT-BDG-2

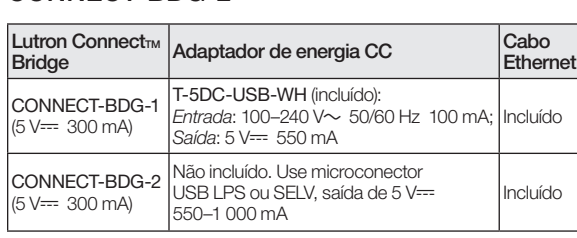

041531b 02/2016

Consumo médio\*: 1,3 W

#### Leia antes de instalar

Utilize estas instruções para instalar os números de modelo listados acima. Para obter mais informações, visite o site: www.lutron.com/radiora2 ou www.lutron.com/hwqs

### Recursos

- O botão Adicionar permite que o bridge seja ativado em um sistema RadioRA® 2 ou HomeWorks® QS e no aplicativo móvel Lutron Connect<sub>M</sub>.
- A porta Ethernet permite que o bridge seja conectado a um roteador sem fio.

## Notas importantes

#### Ambiente

Temperatura operacional: 0 °C a 40 °C (32 °F a 104 °F), 0%-90% de umidade. Para uso somente em ambientes fechados.

### **Códigos**

A instalação elétrica deve ser feita de acordo com as normas locais e nacionais.

#### Limpeza

Para limpar, use um pano limpo e úmido. NÃO use produtos químicos.

#### Adaptador de energia CC

O uso de adaptadores de CC não avaliados pelas especificações adequadas pode causar danos ao Lutron Connect<sub>™</sub> Bridge e superaquecimento do próprio adaptador de CC. O adaptador de CC deve seguir as especificações adequadas, conforme detalhes acima.

#### Programação

A programação e a ativação (endereçamento) devem ser feitas por meio do software RadioRA® 2 ou HomeWorks® QS.

\* Condições de teste de consumo médio: LED aceso, cabo Ethernet conectado, alimentado pelo adaptador de 5 V---

## Dimensões

As dimensões estão exibidas em: mm (pol)

### Vista superior

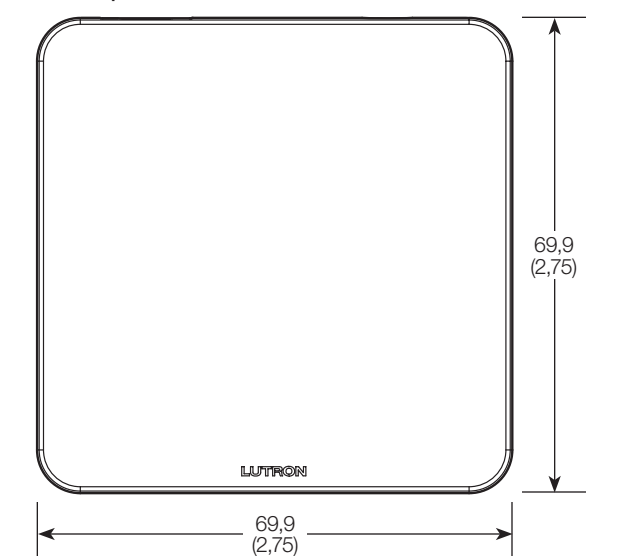

### Vista frontal

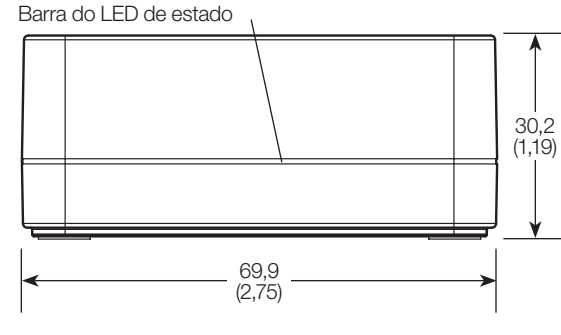

## Conexões

## Vista traseira

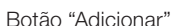

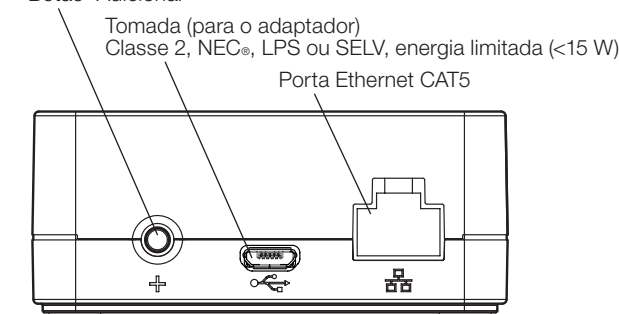

## Instalação

- 1. Usando o cabo Ethernet, conecte o Lutron Connect<sub>ry</sub> Bridge a um roteador sem fio na mesma rede (sub-rede), assim como o repetidor principal RadioRA® 2 ou o processador HomeWorks® QS.
- $2.$  Conecte o cabo adaptador de fonte CC ao Lutron Connect<sub>TM</sub> Bridge e insira o plugue do adaptador em uma tomada.
- 3. Use o software de design do RadioRA® 2 ou do HomeWorks® QS para ativar o Lutron Connect<sub>™</sub> Bridge ao sistema. É necessário ter acesso fácil ao botão "Adicionar", pois ele será usado para ativar o Bridge ao sistema e emparelhá-lo com o aplicativo Lutron Connect<sub>rm</sub>.
- 4. Use o aplicativo Lutron Connect<sub>™</sub> para controlar e monitorar o sistema, por meio do Lutron Connect<sub>™</sub> Bridge. O botão "Adicionar" será usado para emparelhar o aplicativo ao Bridge.

#### Repetidor principal RadioRA® 2

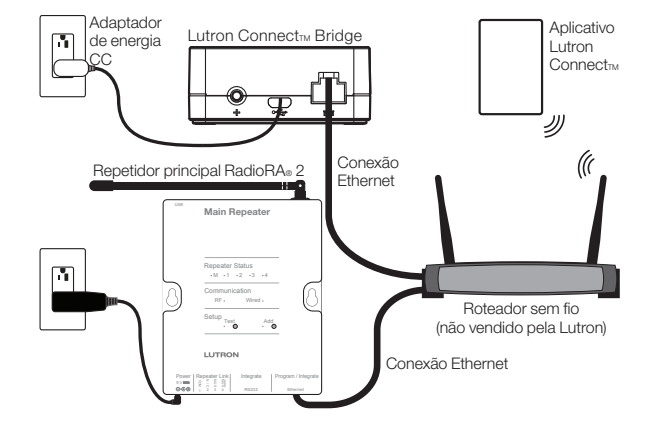

Processador HomeWorks® QS

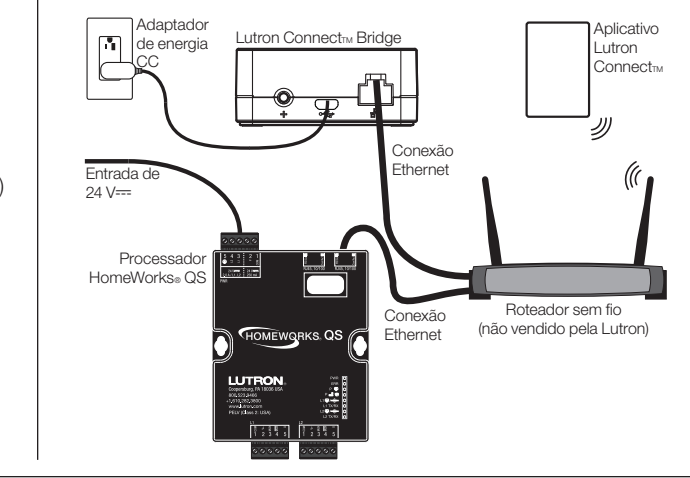

## Códigos de piscagem da barra do LED de status

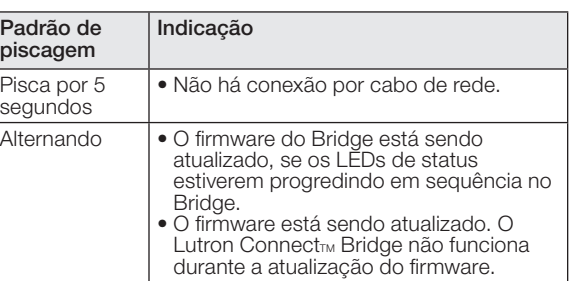

### Restauração do Lutron Connect<sub>TM</sub> Bridge às configurações de fábrica

A restauração do Lutron Connect<sub>™</sub> Bridge às configurações de fábrica apagará toda a programação e exigirá que o Lutron Connect<sub>™</sub> Bridge seja reativado ao sistema.

- 1. Toque três vezes e mantenha pressionado o botão "Adicionar". NÃO solte o botão após o terceiro toque.
- 2. Mantenha o botão pressionado no terceiro toque, até que os LEDs comecem a piscar.
- 3. Solte o botão e toque imediatamente nele três vezes novamente. Os LEDs piscarão rapidamente. Quando os LEDs pararem de piscar, o Lutron Connect<sub>rm</sub> Bridge terá novamente as configurações de fábrica.

## Garantia

Para obter informações sobre a garantia, consulte a Garantia incluída no pacote do produto, ou visite o site www.lutron.com/resiinfo

## Informações sobre certificação FCC/IC

Para obter informações sobre FCC/IC, visite www.lutron.com/fcc-ic

## Atendimento ao cliente

On-line: forums.lutron.com | www.lutron.com/help E-mail: support@lutron.com Telefone: EUA/Canadá: 1.844.LUTRON1 (588.7661) Europa: +44.(0)20.7680.4481 México: +1.888.235.2910 Outros países: +1.610.282.3800

Lutron Electronics Co., Inc. 7200 Suter Road Coopersburg, PA 18036-1299 EUA

Lutron, HomeWorks e RadioRA são marcas comerciais registradas, e RadioRA 2 e Lutron Connect são marcas comerciais da Lutron Electronics Co., Inc. NEC é marca comercial registrada da National Fire Protection Association, de Quincy, Massachusetts, EUA. © 2016 Lutron Electronics Co., Inc.

#### **Deutsch** Lutron Connect<sub>TM</sub> Bridge

## Installationsanleitung

CONNECT-BDG-1 CONNECT-BBQ-8

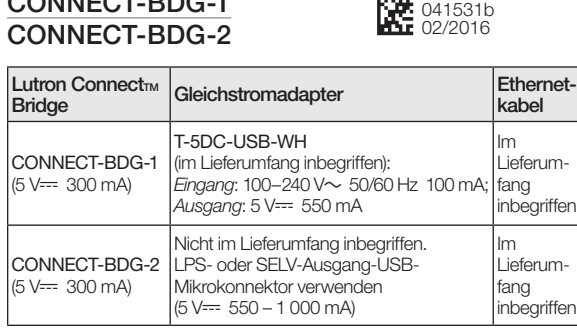

Typische Leistungsaufnahme\*: 1,3 W

### Bitte vor der Installation lesen

Für die Installation der o. a. Modellnummern ist diese Anleitung zu verwenden. Weitere Informationen siehe: www.lutron.com/radiora2 oder www.lutron.com/hwqs

## Leistungsmerkmale

- Über die "Hinzufügen"-Taste kann die Bridge in einem RadioRA® 2- oder HomeWorks® QS-System und der mobilen Lutron Connect<sub>™</sub> App aktiviert werden.
- Der Ethernetanschluss ermöglicht den Anschluss der Bridge an einen drahtlosen Router.

## Wichtige Hinweise

### Umgebung

Umgebungsbetriebstemperatur: 0 °C bis 40 °C, 0 % bis 90 % Luftfeuchtigkeit. Nur für den Innenbereich.

#### **Vorschriften**

Die Installation muss gemäß allen örtlichen Vorschriften erfolgen.

### Reinigung

Mit einem sauberen feuchten Tuch abwischen. KEINE chemischen Reinigungslösungen verwenden.

### Gleichstromadapter

Bei Verwendung eines Gleichstromadapters, der nicht die richtigen Nennwerte aufweist, kann die Lutron Connect<sub>TM</sub> Bridge beschädigt werden und sich ggf. überhitzen. Daher ist sicherzustellen, dass der Gleichstromadapter die richtigen Spezifikationen aufweist (siehe oben).

#### Programmierung

Die Programmierung und Aktivierung (Adressierung) muss über die RadioRA® 2- oder HomeWorks® QS-Systemsoftware erfolgen.

\* Typische Leistungsaufnahme-Testbedingungen: LED ein, Ethernetkabel angeschlossen, Speisung über den 5-V--Adapter.

### Abmessungen

Abmessungen angezeigt in mm

### Ansicht von oben

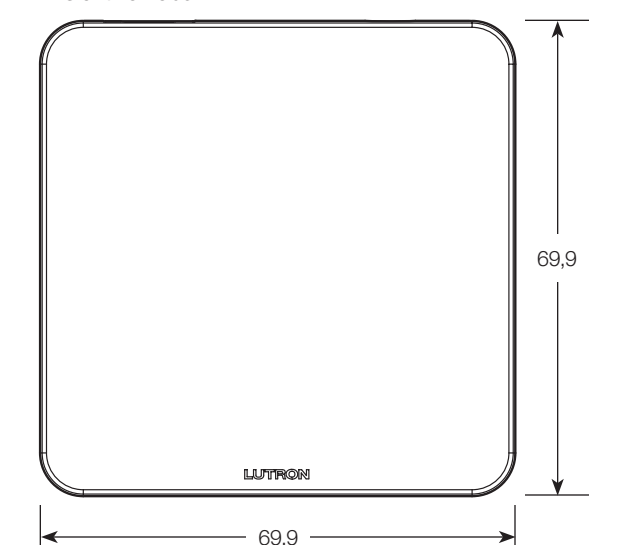

### Vorderansicht

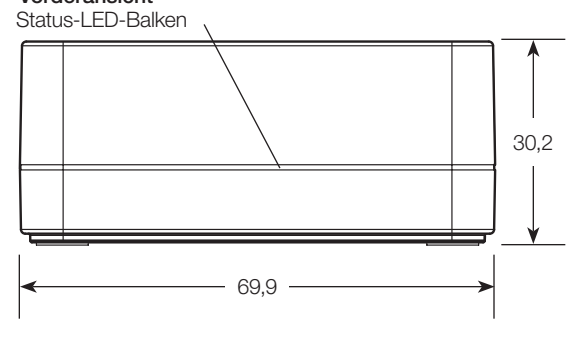

# Anschlüsse/Verbindungen

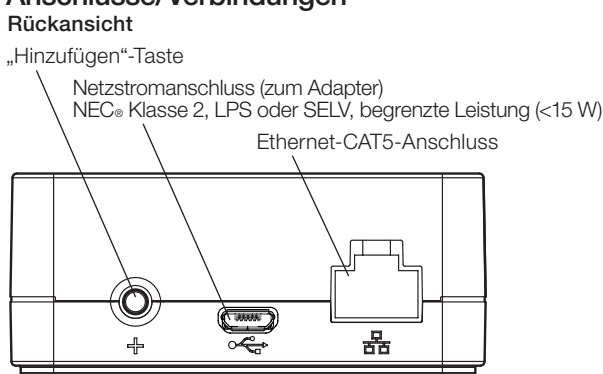

## Installation

- 1. Die Lutron Connect<sub>™</sub> Bridge mit dem Ethernetkabel an einen drahtlosen Router im selben Netzwerk (Teilnetz) wie der RadioRA® 2-Hauptrepeater oder der HomeWorks® QS-Prozessor verbinden.
- 2. Gleichstromadapterkabel an den Netzstromanschluss der Lutron Connect<sub>™</sub> Bridge anschließen und den Gleichstromadapterkabelstecker in eine Steckbuchse einführen.
- 3. Die Lutron Connect<sub>™</sub> Bridge im System mit der RadioRA® 2 oder HomeWorks® QS-Design-Software aktivieren. Dabei ist sicherzustellen, dass die "Hinzufügen"-Taste gut zu erreichen ist, da über sie die Bridge im System aktiviert und mit der Lutron Connect<sub>™</sub> App verknüpft wird.
- 4. Das System wird über die Connect<sub>TM</sub> Bridge von der Lutron Connect<sub>™</sub> App angesteuert und überwacht. Die Verknüpfung der App mit der Bridge erfolgt über die "Hinzufügen"-Taste.

### RadioRA® 2-Hauptrepeater

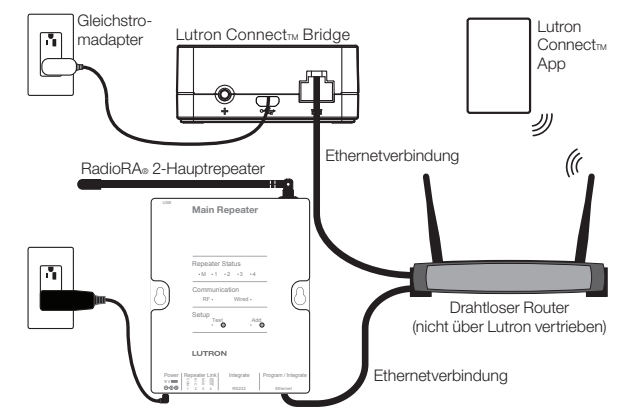

#### HomeWorks® QS-Prozessor

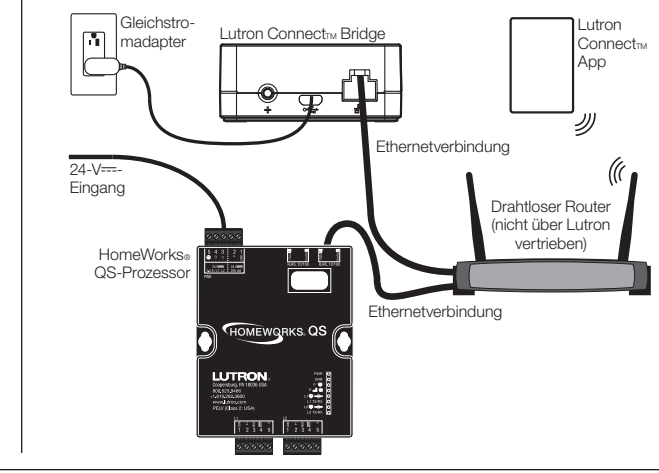

# Status-LED-Balken – Blinksignale

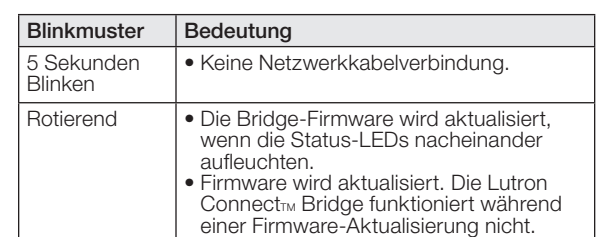

## Zurücksetzen der Lutron Connect<sub>TM</sub> Bridge auf Werkseinstellungen

Bei Zurücksetzen der Lutron Connect<sub>TM</sub> Bridge auf ihre Werkseinstellungen wird die gesamte Programmierung gelöscht. Zudem muss die Lutron Connect<sub>TM</sub> Bridge danach wieder im System aktiviert werden.

- 1. Dreifachtippen und "Hinzufügen"-Taste gedrückt halten. Taste nach dem dritten Mal NICHT loslassen.
- 2. Taste nach dem dritten Antippen gedrückt halten, bis alle LEDs blinken.
- 3. Taste loslassen und sofort wieder dreimal antippen. Die LEDs blinken schnell. Wenn die LEDs nicht mehr blinken, wurde die Lutron Connect<sub>TM</sub> Bridge erfolgreich auf Werkseinstellungen zurückgesetzt.

### Garantie

Garantieinformationen entnehmen Sie bitte der Produktgarantie im Lieferumfang oder informieren Sie sich unter www.lutron.com/resiinfo

## FCC/IC-Informationen

FCC/IC-Informationen finden Sie unter www.lutron.com/fcc-ic

## Unterstützung für Kunden

Online: forums.lutron.com | www.lutron.com/help E-Mail: support@lutron.com Tel.-Nr.: USA/Kanada: 1.844.LUTRON1 (588.7661) Europa: +44.(0)20.7680.4481 Mexiko: +1.888.235.2910 Sonstige Länder: +1.610.282.3800

Lutron, HomeWorks und RadioRA sind eingetragene Marken und RadioRA 2 und Lutron Connect sind Marken von Lutron Electronics Co., Inc.<br>NEC ist eine eingetragene Marke der National Fire Protection Association, Quincy, Massach

# 安装说明 Lutron Connect<sub>TM</sub> Bridge

CONNECT-BDG-1 CONNECT-BDG-2

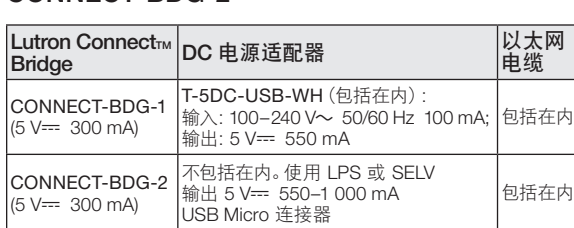

中文

041531b 02/2016

尺寸

测量结果显示为:mm

典型电源消耗\*:1.3 W

### 请在安装前阅读

使用这些说明安装上述所列的型号。 若要获取更多信息,请访问:www.lutron.com/radiora2 或 www.lutron.com/hwas

## 特性

- 添加按钮让 Bridge 可以在 RadioRA® 2 或 HomeWorks® QS 系统和 Lutron Connectm 手机应用程序中得到激活。
- 以太网端口让 Bridge 可以连接至无线路由器。

## 重要注意事项

#### 环境

环境工作温度:0 °C 到 40 °C, 0% 到 90% 湿度。仅室内使用。

## 规范

依据所有地方和国家电气规范安装。

### 清洁

若要进行清洁,使用干净湿布擦拭。 请勿使用任何化学清洁溶剂。

## DC 电源适配器

使用未按照正确的规范进行评级的 DC 电源适配器可能 会损坏 Lutron Connect™ Bridge, 并可能令 DC 电源适 配器过热。请确保 DC 电源适配器符合上述详细规定的 正确规范。

## 编程

编程和激活(寻址)必须通过 RadioRA® 2 或 HomeWorks® QS 软件完成。

\* 典型电力消耗测试条件:LED 亮,以太网电缆插入, 由 5 V- 适配器供电。

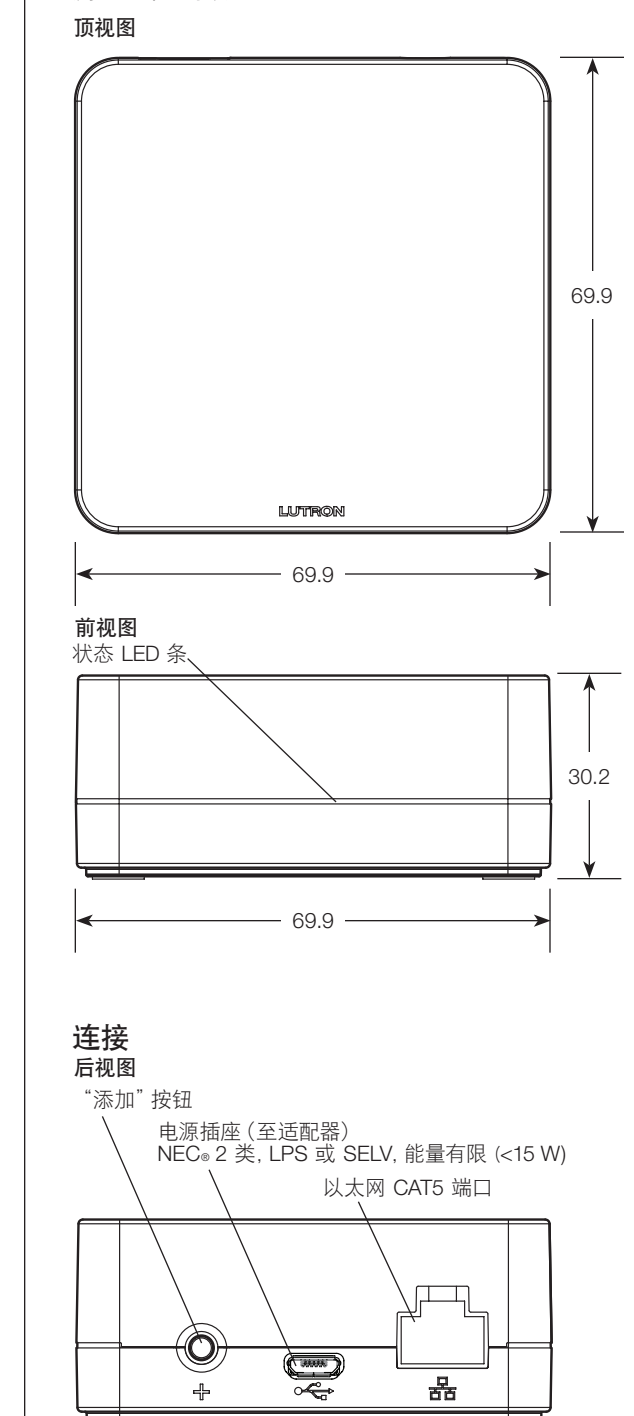

# 安装

- 1. 使用以太网电缆, 连接 Lutron Connectrm Bridge 至同一网 络(子网)中的无线路由器充当 RadioRA® 2 主中继器或 HomeWorks® QS 处理器。
- 2. 将 DC 电源适配器附在 Lutron Connectrm Bridge 上的电 源插座上,并将 DC 电源适配器插头插入插座。
- 3. 使用 RadioRA® 2 或 HomeWorks® QS 设计软件激活 Lutron ConnectrM Bridge 进入系统。 确保方便使用 "添加" 按钮,因为该按钮将被用于激活 Bridge 进入系统并与 Lutron Connect<sub>™</sub> 应用程序配对。
- 4. 使用 Lutron Connectrm 应用程序控制并监测系统通过 Lutron ConnectrM Bridge。"添加"按钮将被用于将应用程 序与 Bridge 配对。

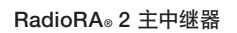

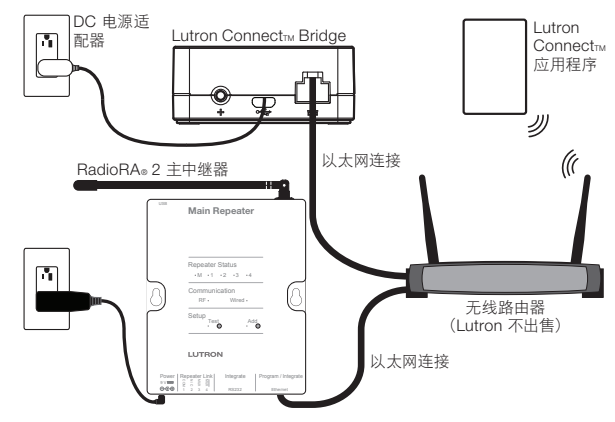

HomeWorks® QS 处理器

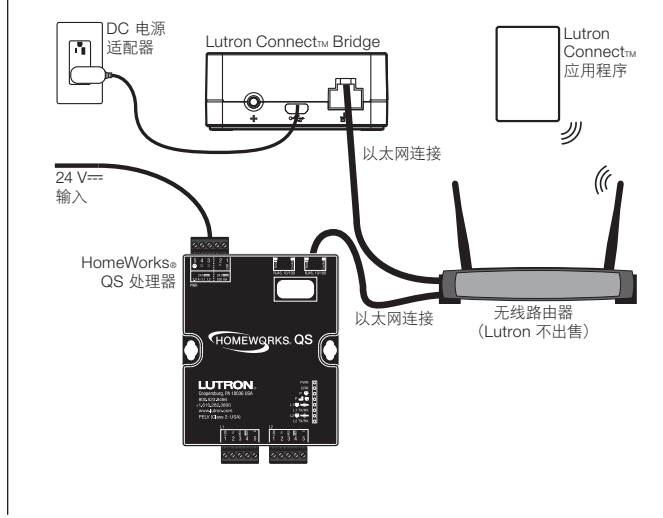

# 状态 LED 条闪烁代码

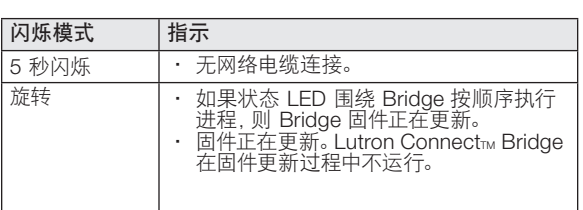

# 将Lutron Connect™ Bridge 恢复至出厂设置

将 Lutron ConnectrM Bridge 恢复至其出厂设置会擦除 其所有编程, 并需要重新激活 Lutron Connectrm Bridge 进入系统。

- 1. 轻敲三次并按住 "添加" 按钮。第三次敲击后请勿放开 按钮。
- 2. 在第三次敲击时按住按钮不放直至 LED 开始闪烁。
- 3. 放开按钮并立即再敲三次。LED 将快速闪烁。LED 停止闪烁时, Lutron Connectrm Bridge 已经恢复至 其出厂设置。

## 质保

若要获取质保信息,请参阅产品随附的保证书或访问 www.lutron.com/resiinfo

## FCC/IC 信息

若要获取 FCC/IC 信息,请访问: www.lutron.com/fcc-ic

# 客户协助

在线: forums.lutron.com | www.lutron.com/help 电子邮箱:support@lutron.com 电话: 美国/加拿大:1.844.LUTRON1 (588.7661) 中国:86.21.61650990 欧洲: +44.(0)20.7680.4481 墨西哥:+1.888.235.2910 其他国家: +1.610.282.3800

Lutron、HomeWorks 和 RadioRA 是注册商标, RadioRA 2 和Lutron Connect 是 Lutron Electronics Co., Inc. 的商标。<br>NEC 是马萨诸塞州昆西美国国家消防协会的注册商标。© 2016 Lutron Electronics Co., Inc.